## 1. 账表查询

## T3系统提供余额表、明细账、总账、多栏账等各种账表的查询

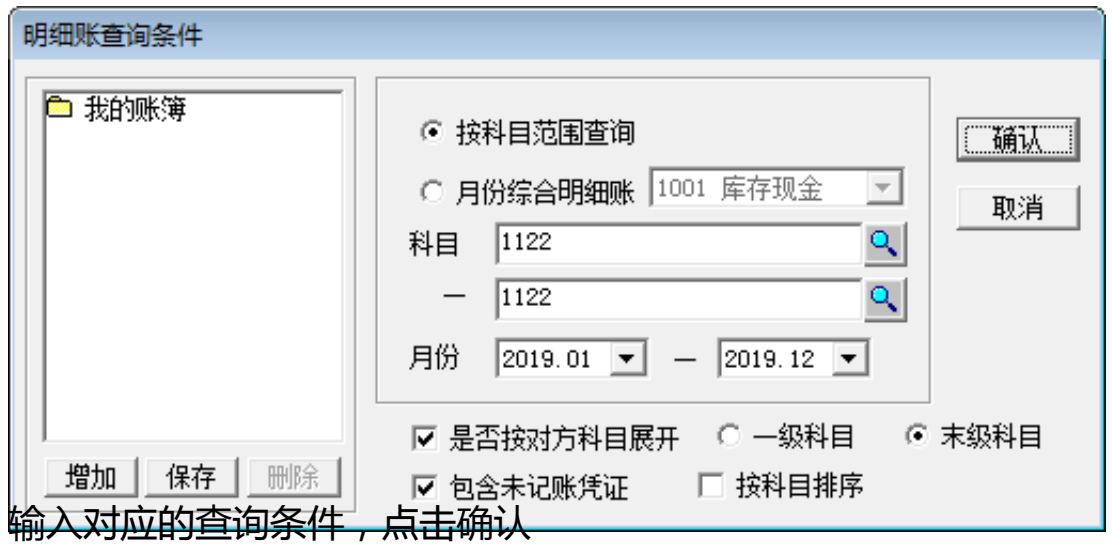

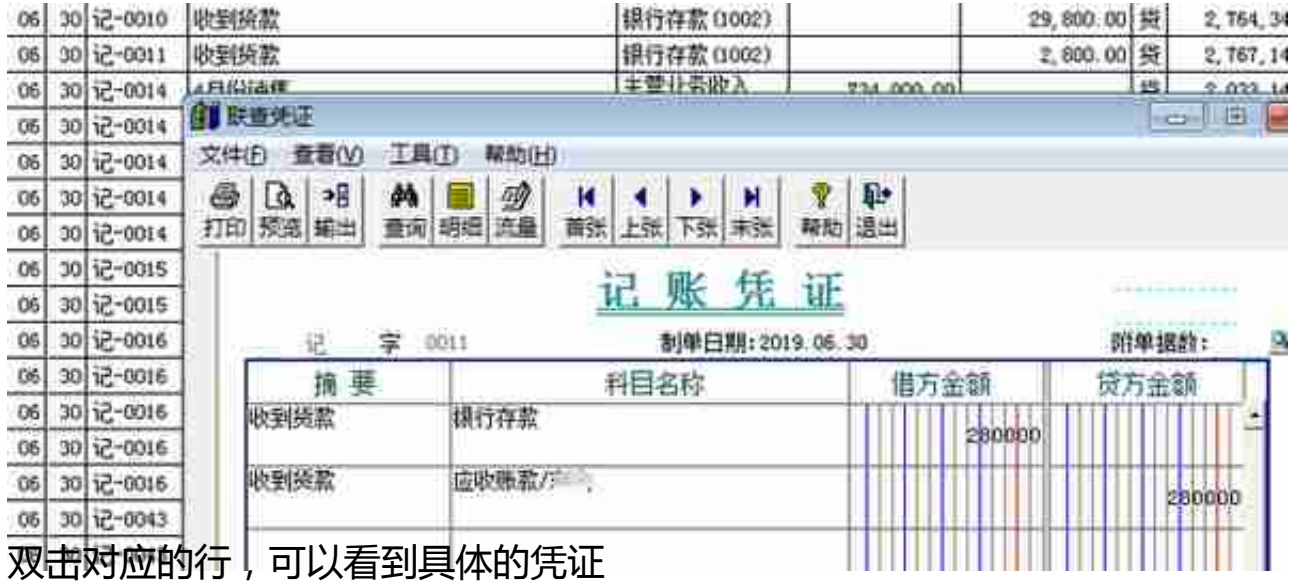

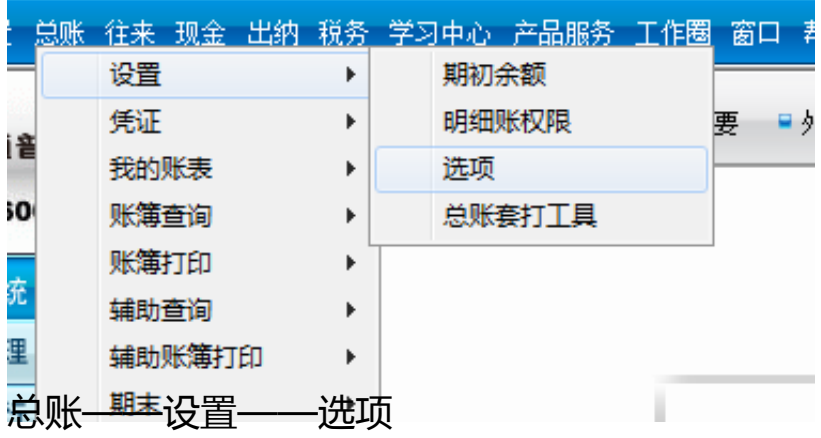

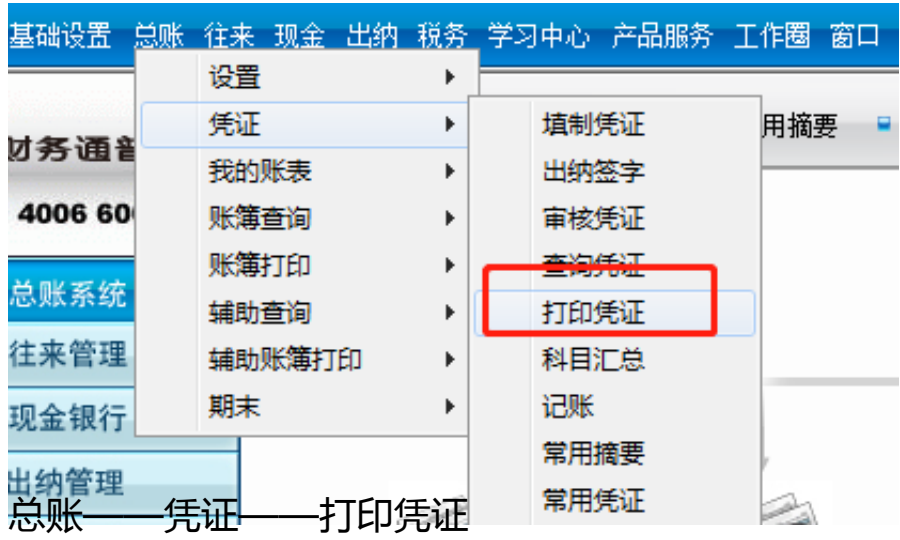

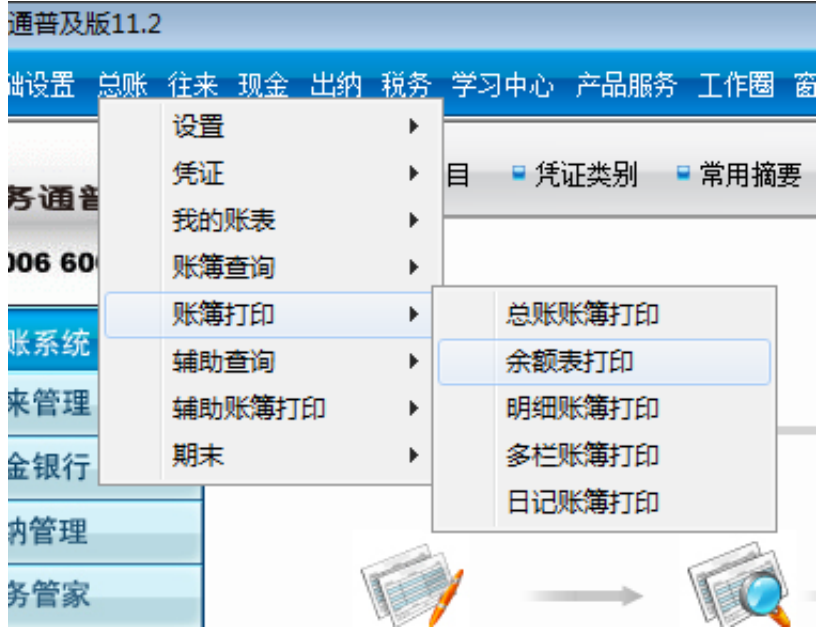

3. 结账后凭证修改

按照结账——取消记账——取消审核——修改凭证的顺序,如果涉及到损益类科 目,还需要删除结转凭证重新结转。

点开月末结转,选择最后结账的月份,只能一步一步返回,不能跳月份,按照面板 提示 ctrl+shift+f6,三个键同时按,如果电脑键盘有Fn键,那就需要4个键一起按。

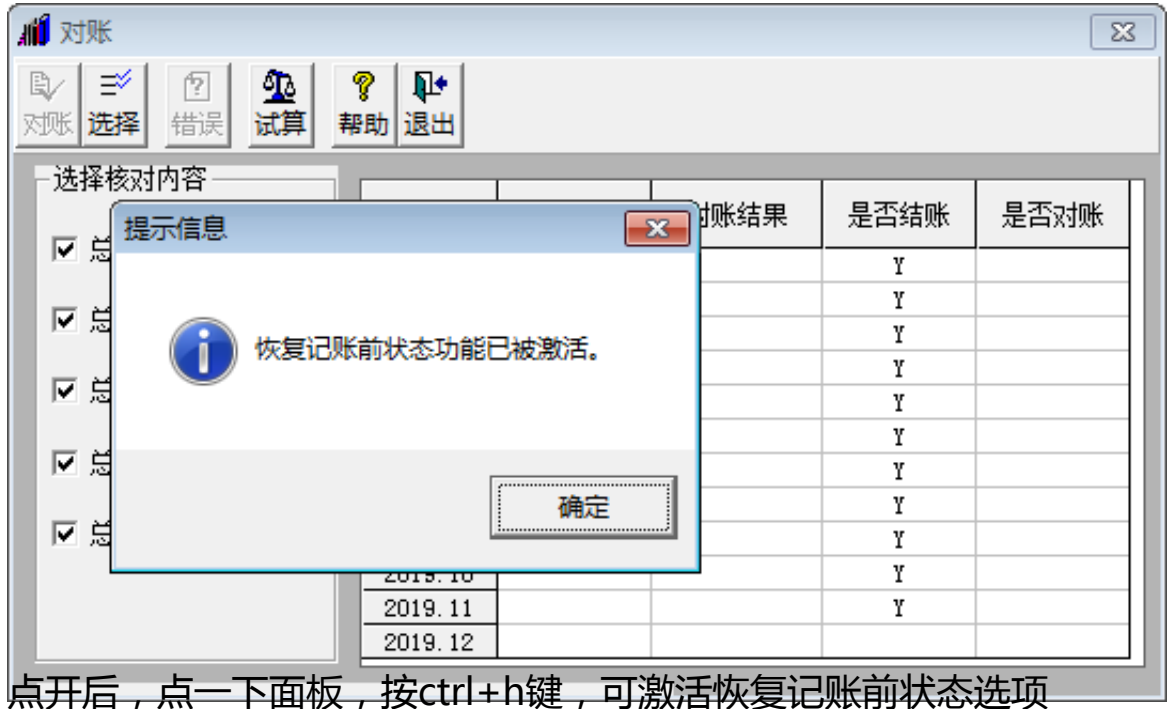

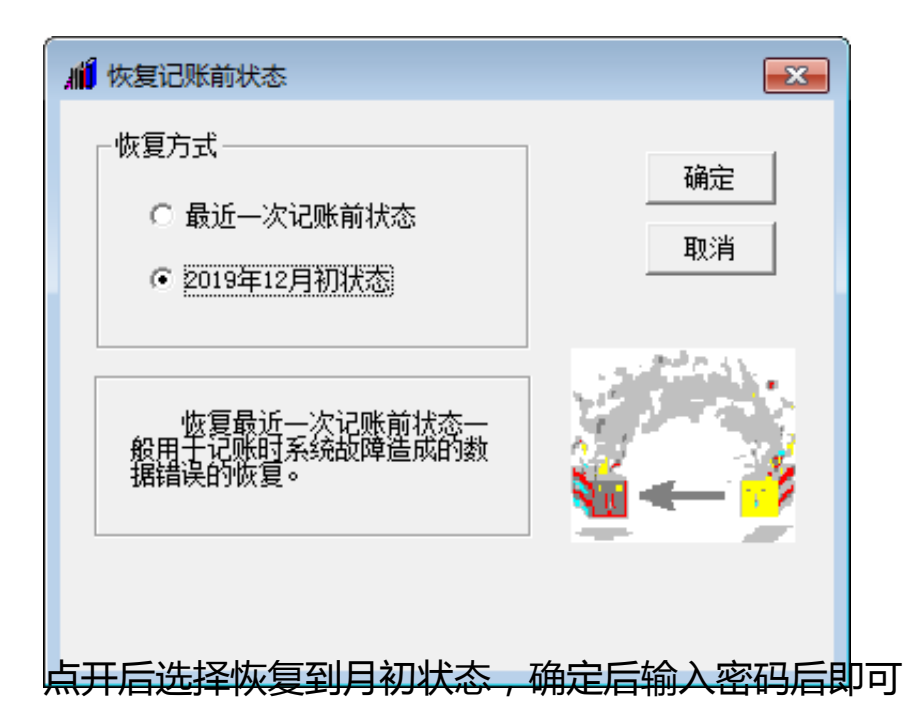

恢复记账后,到审核菜单中取消审核,到填制凭证中修改、删除凭证

4. 凭证删除

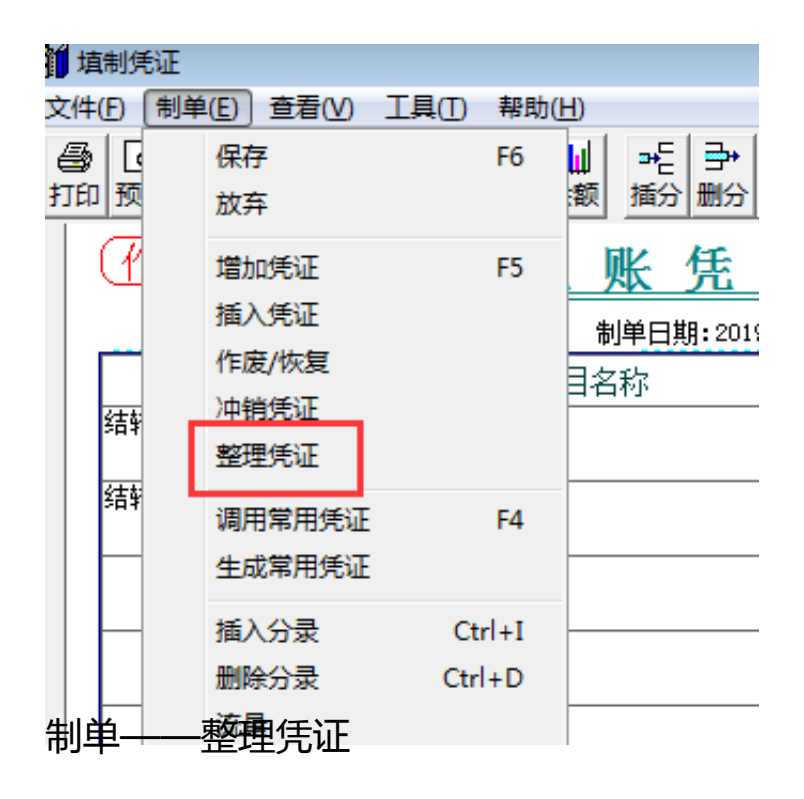

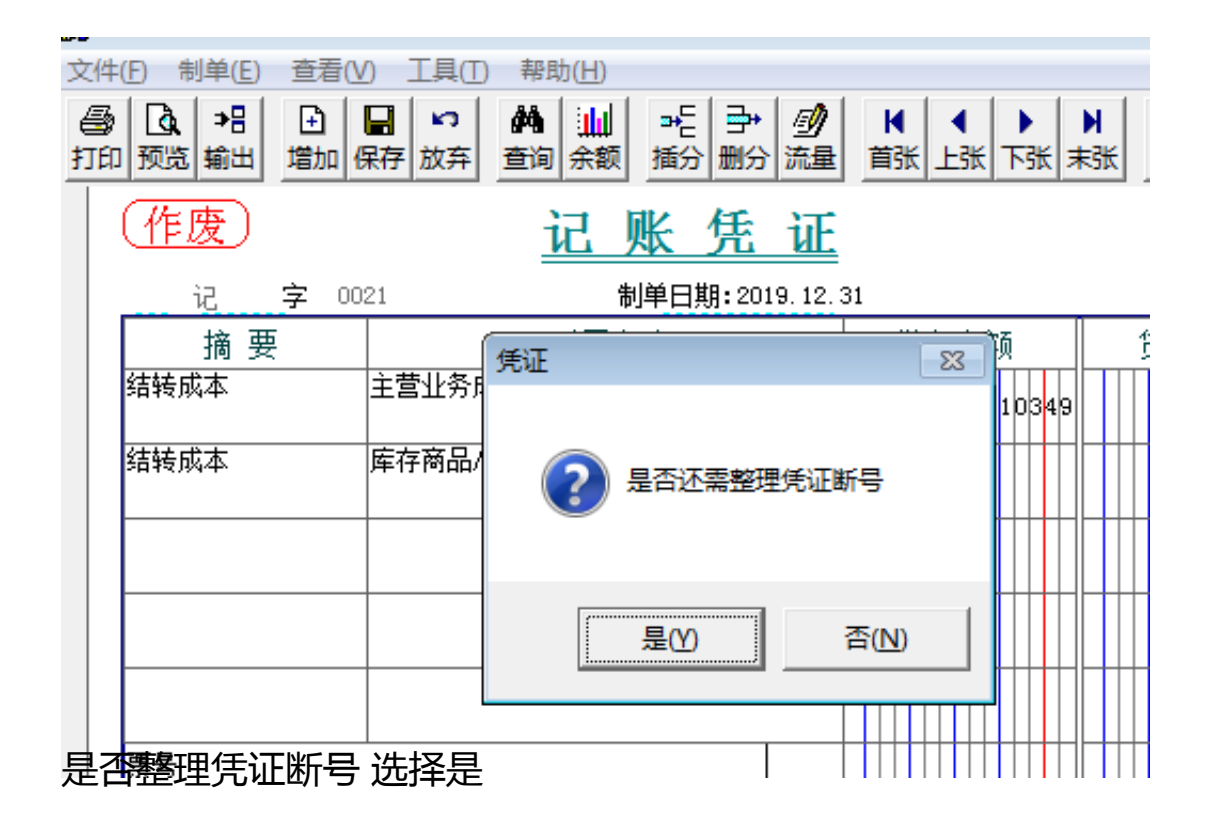